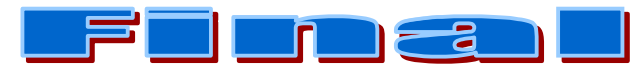

### **Description**

This document can be considered a Quick Reference Guide for the DVMS Operator. DVMS has a wide range of features accessible by either the Front Panel or remotely via RAS. Through RAS, a lot of the setup and programming is significantly faster and easier due to PC keyboard access. If you are performing these same tasks via the DVMS front panel, there are numerous shortcuts which help speed things up. This document explains the most used functions, and any Front Panel keyboard shortcuts for any product within the DVMS family.

For information relating to initial Setup and Programming AND Operation, please see the DVMS 800/1600 QUICKSTART GUIDE or the DVMS 800/1600 USER GUIDE.

### **Live Display Selection**

The following table lists the available Live display modes through the Monitor 1 (Main) output.

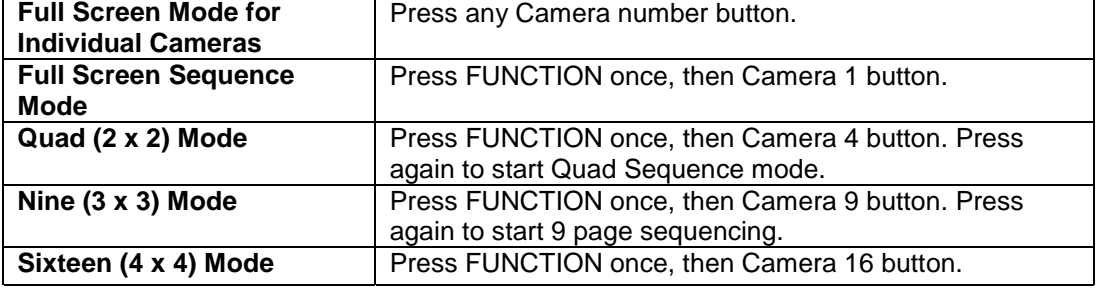

### **Jog/Shuttle Shortcut**

With most any menu selection where you can alter an alphanumeric setting, use the inner Jog wheel to quick increment forward or reverse. For example, you can scroll through the alphabet from letter "A" to "X" much faster via the Jog wheel than pressing the up/down arrows multiple times.

### **Simple Playback**

Regardless of whether in Record or Idle, pressing **PLAY** will instantly play a clip. If the DVMS was set for Reverse Chronological for Clip Order (default preference in USER PREFERENCE menu), then the last complete clip to be recorded will play.

### **Search Playback**

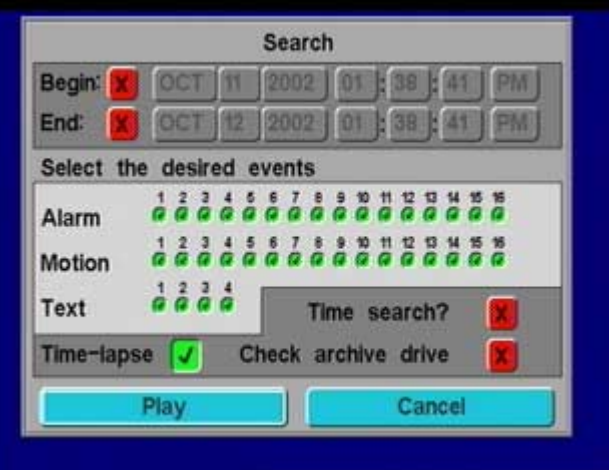

Regardless of whether in Record or Idle, pressing **Function** then **PLAY** will call up a quick search menu. Use this to create a set of filters to display only the clips that match certain criteria. For example, you might want to only display all the time lapse clips between August 1 and August 2. To jump to a *single* specific time, enable **Time Search?**, and enter the time target as specified by the **Begin:** entry. Once this is executed, DVMS will immediately start replaying the clip from the target time.

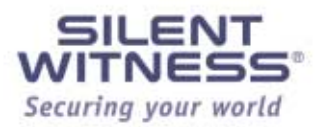

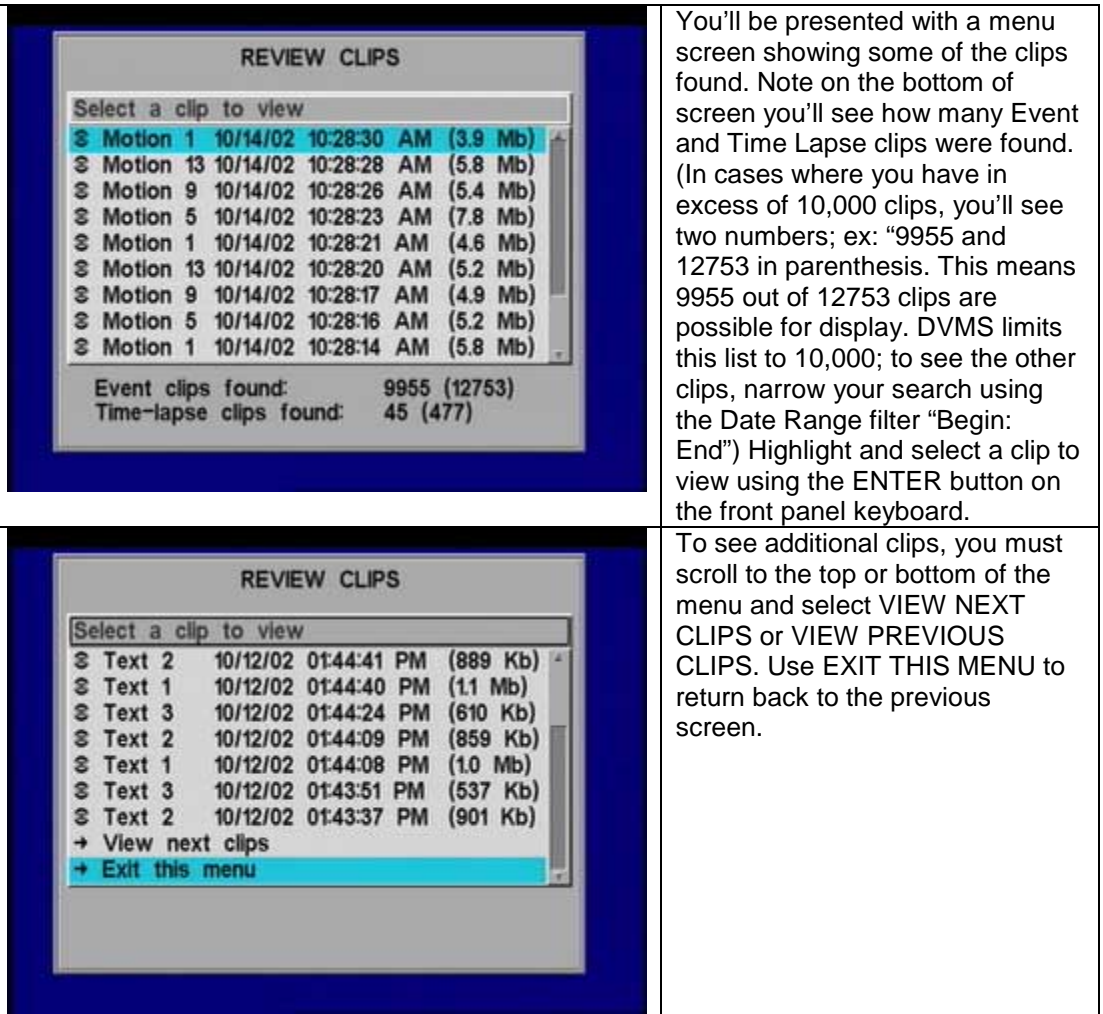

#### **Record Clip to CD-R**

During clip playback, you may wish to "save" the clip to removable media. If you have an Archive device installed, you can very easily copy the clip to a Recordable CD (CD-R) or DVD-RAM disk with the appropriate drive.

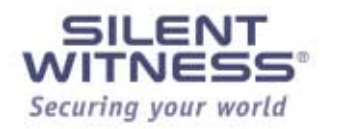

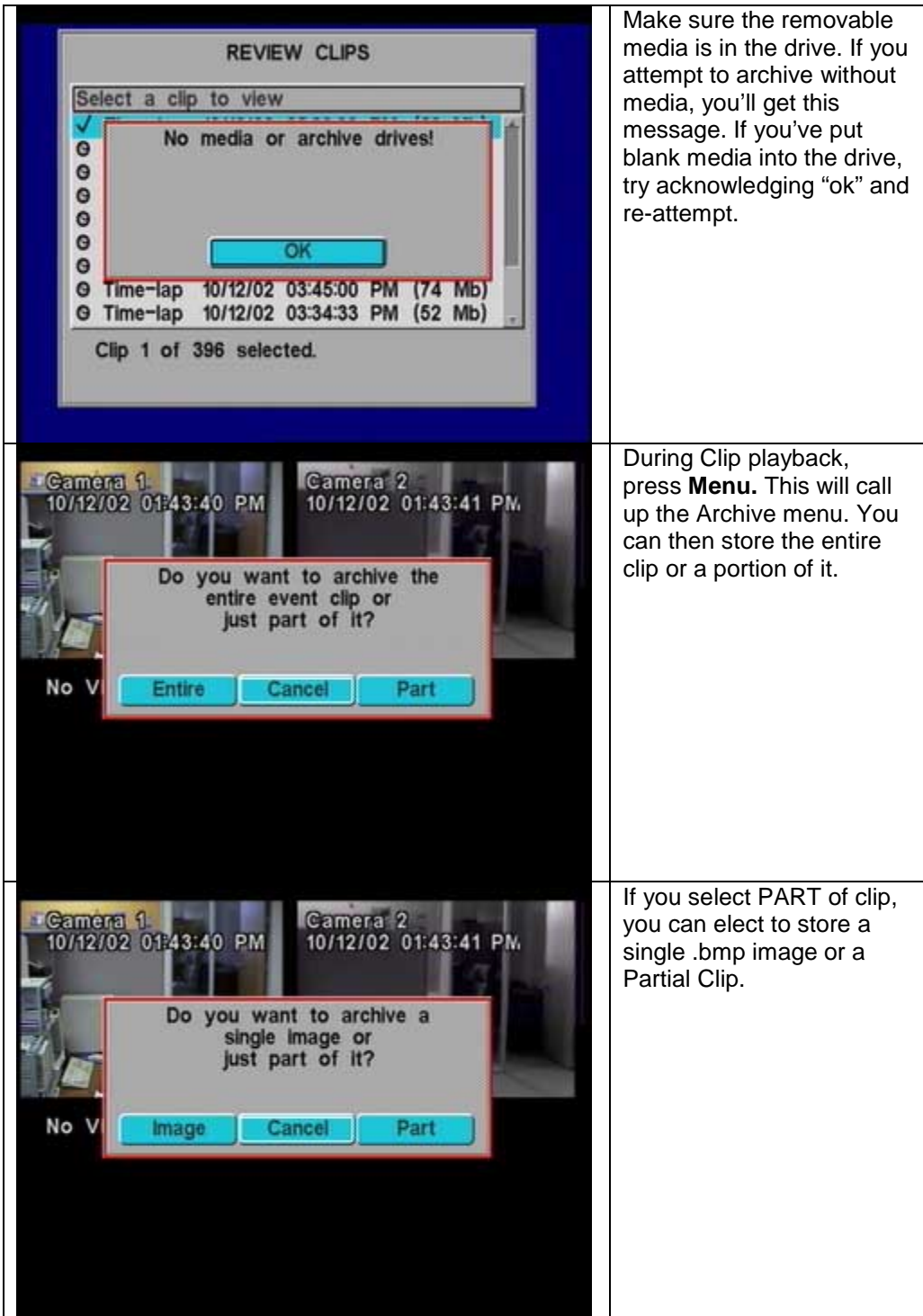

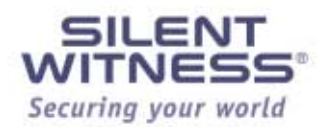

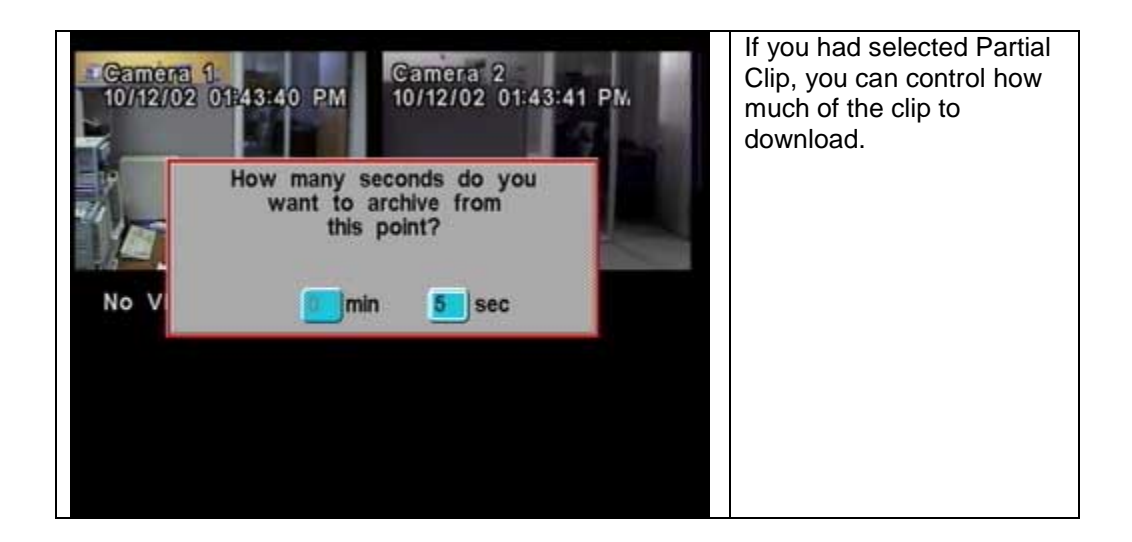

#### **Report Search**

To perform more advanced searches, such a Search to Text String, you must run Report Search. This can be done by either entering Menu Mode (thus stopping recording) or you can enter the Quick Report Search during recording

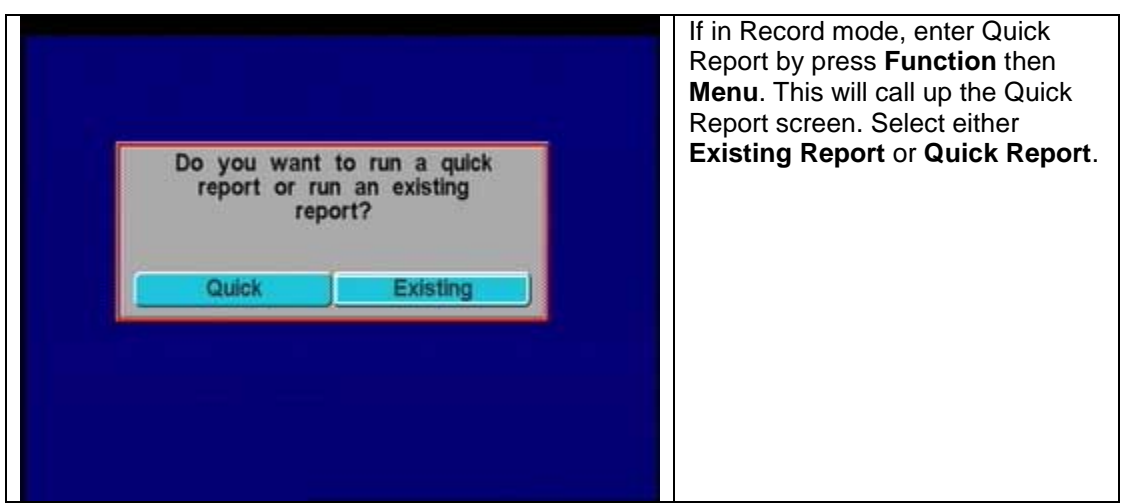

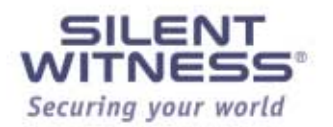

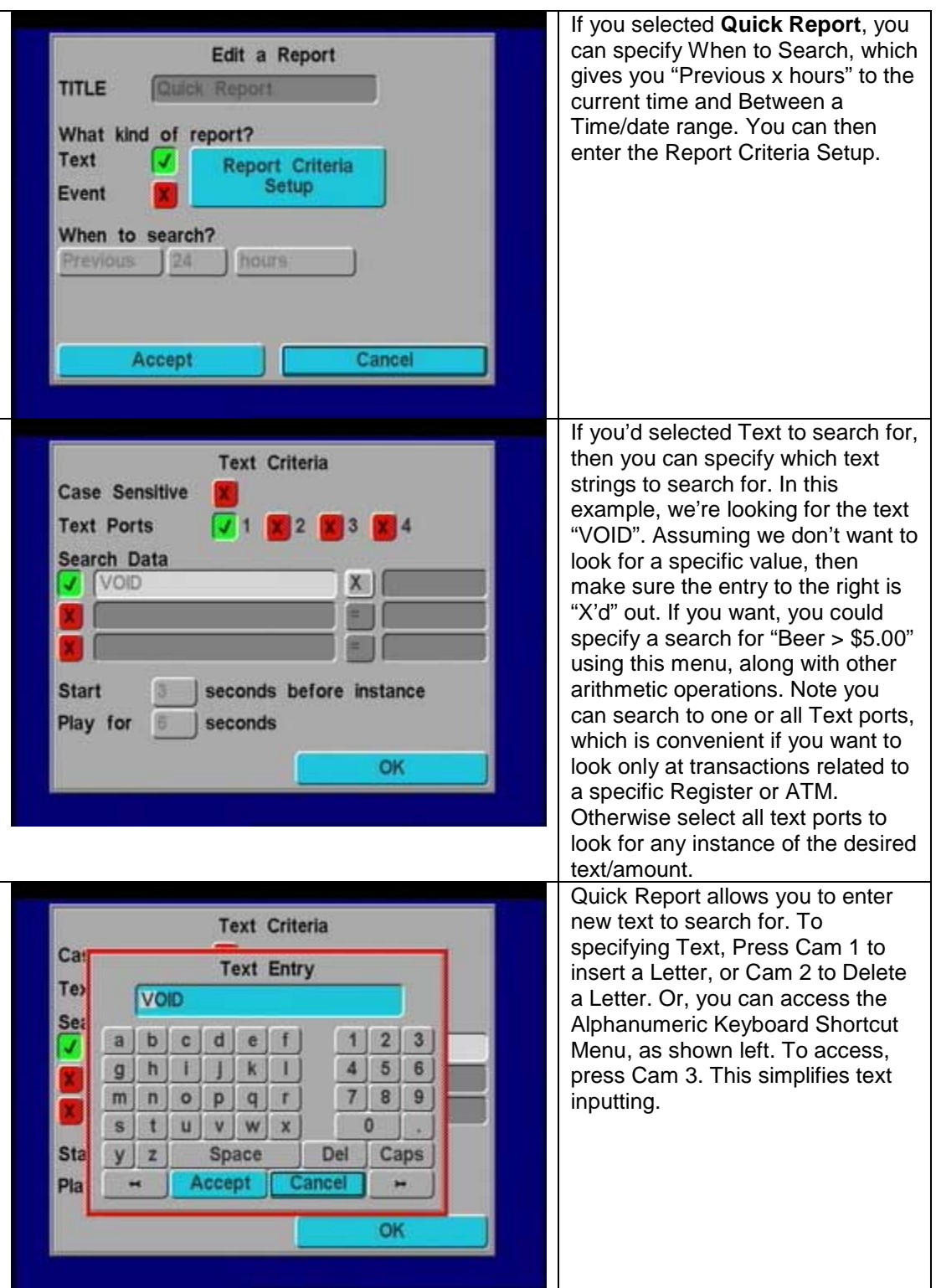

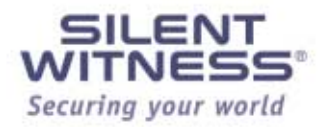

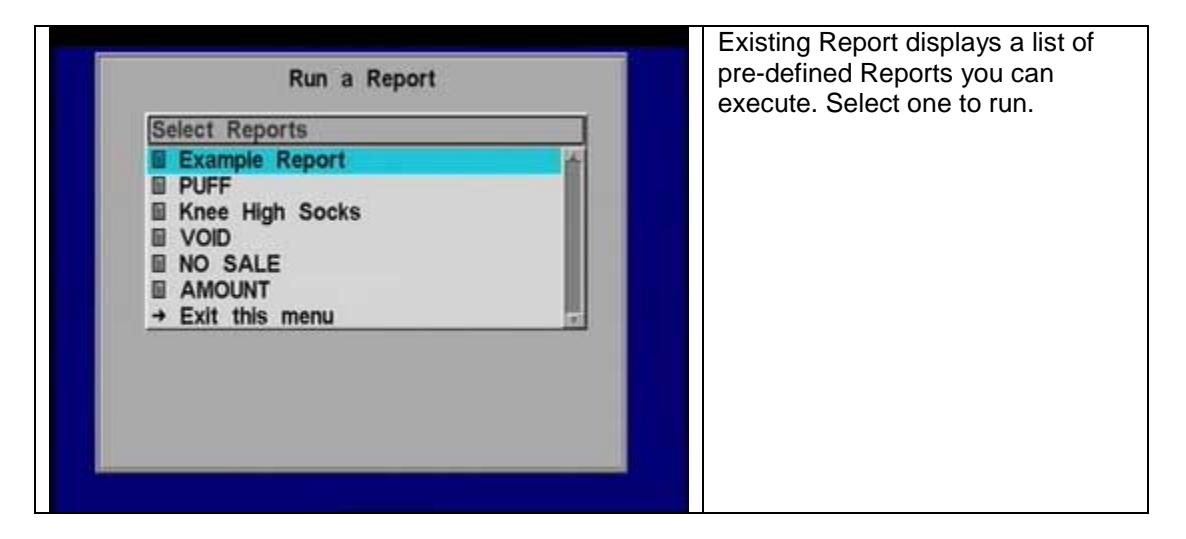

### **Tagging Clips to Archive**

In either the Quick Search or Report Search modes, you can select which clip(s) to send to the Archive drive.

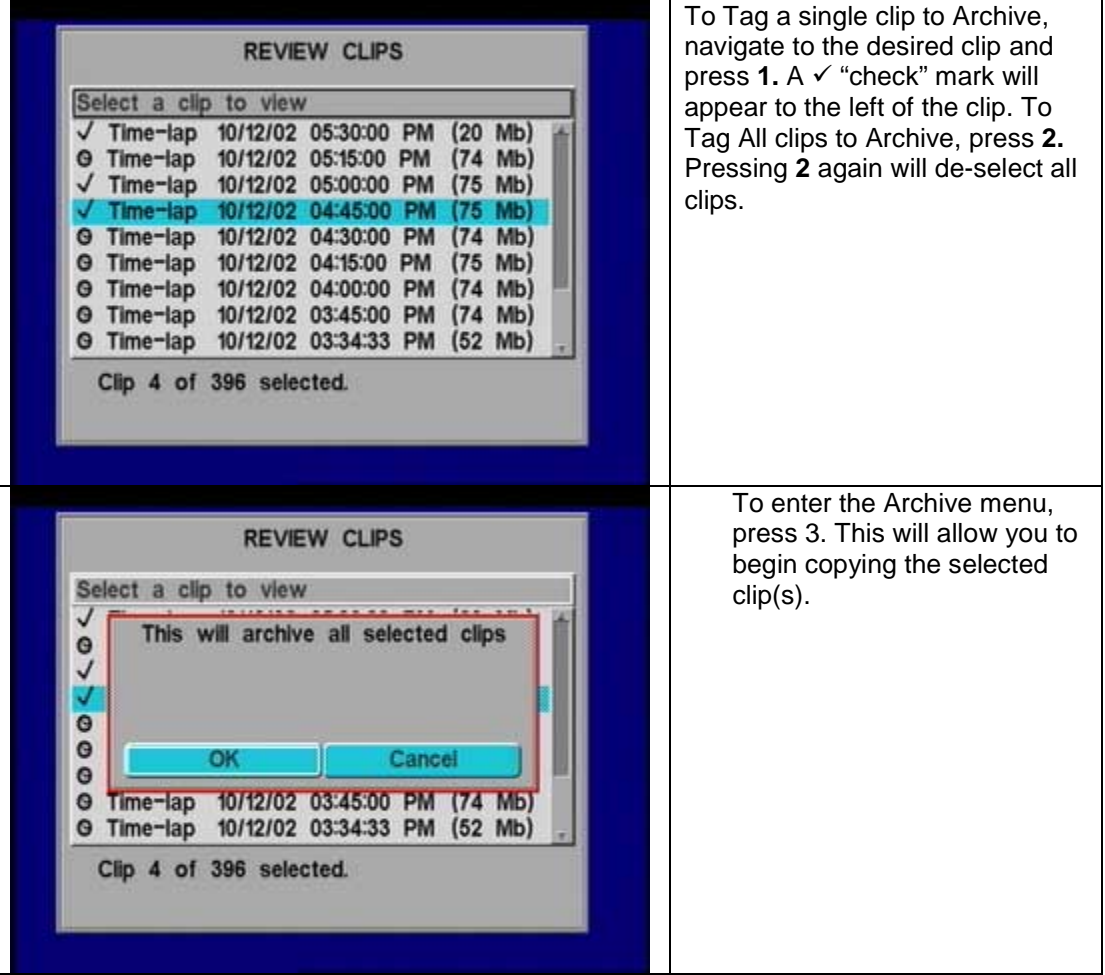

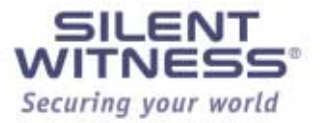

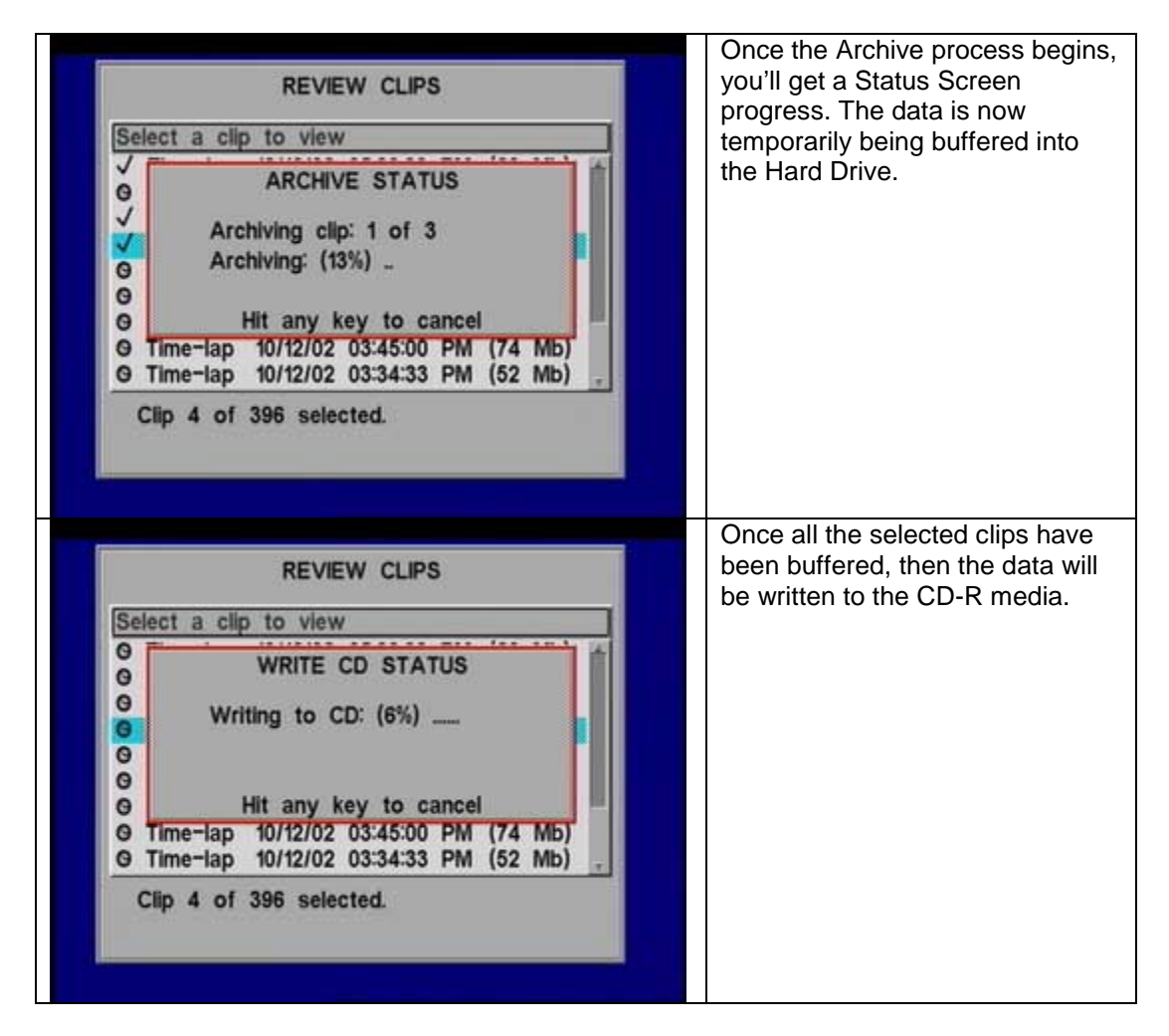

**Note:** You must already have the archive drive configured and any media inserted and detected before step 3. If you get an error screen, make sure any media (CD-R) is inserted into the drive, and wait a few seconds for the system to detect valid media before restarting.

DVMS1600KeyboardShortcutsa.doc SCW 11/14/02

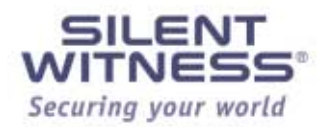